#### **COMUNICADO ASCENSOS ADMINISTRATIVOS 2019**

# **VILLA MERCEDES / CONCARAN**

DESDE EL DEPARTAMENTO DE EDUCACION VIRTUAL SE INFORMA A LOS SRES. AGENTES QUE SE ENCUENTREN INSCRIPTOS PARA RENDIR, QUE HAGAN UNA PRUEBA DE SU INGRESO A PLATAFORMA (SOLO PARA LOS QUE NO HAYAN INGRESADO A ESTA NUEVA PLATAFORMA), ESTO SE SOLICITA PARA EL CASO DE QUE EXISTA ALGUNA ANORMALIDAD PUEDA SOLUCIONARSE EN EL TRANSCURSO DEL DIA Y PODER LLEGAR AL EXAMEN SIN INCONVENIENTES.

LES RECORDAMOS EL LINK DE ACCES[O https://www.campusvirtual.ulp.edu.ar/acceso.cgi](https://www.campusvirtual.ulp.edu.ar/acceso.cgi)

### **USUARIO: DNI (SIN ESPACIOS NI PUNTOS)**

### **CLAVE: DEL 1 AL 6 O DEL 1 AL 8; O EN SU DEFECTO LA QUE HUBIEREN USTEDES ELEGIDO.**

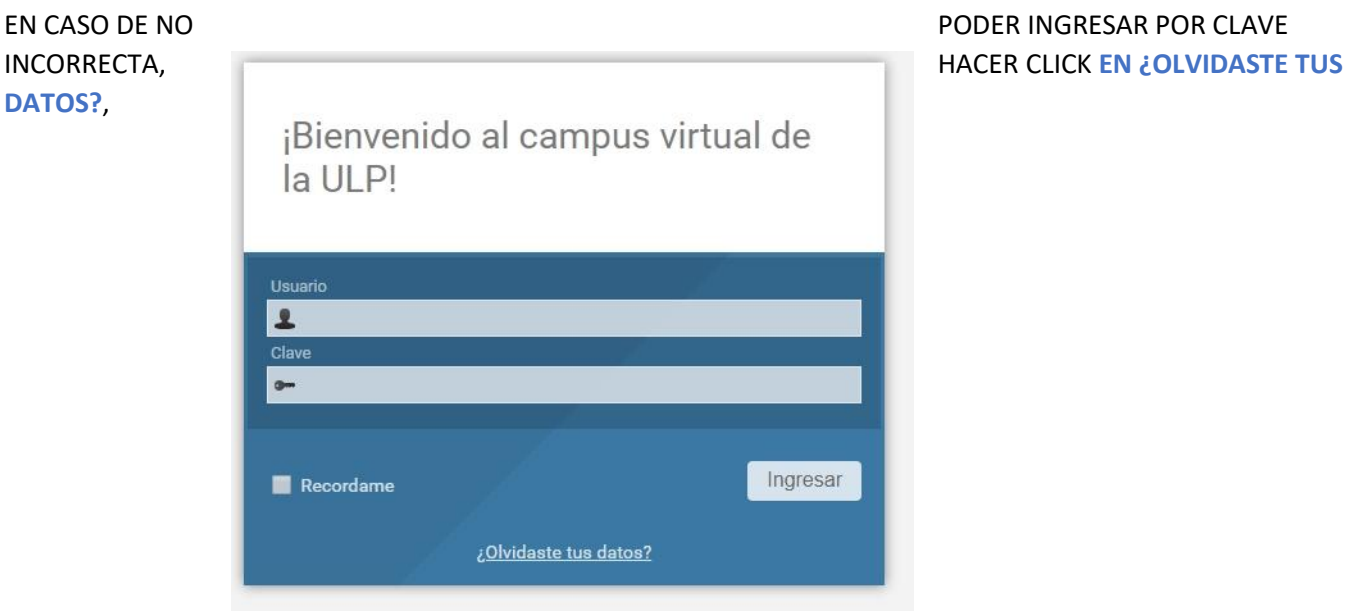

1) RELLENAR LOS CUADROS DE DIALOGO:

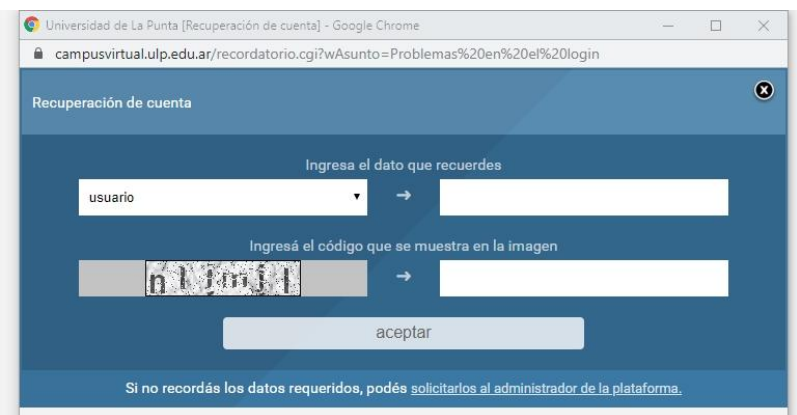

# 2) DE ESTA MANERA EL SISTEMA GENERARÁ AUTOMATICAMENTE UN BLANQUEO DE CLAVE QUE LLEGARÁ A SU CORREO INSTITUCIONAL.

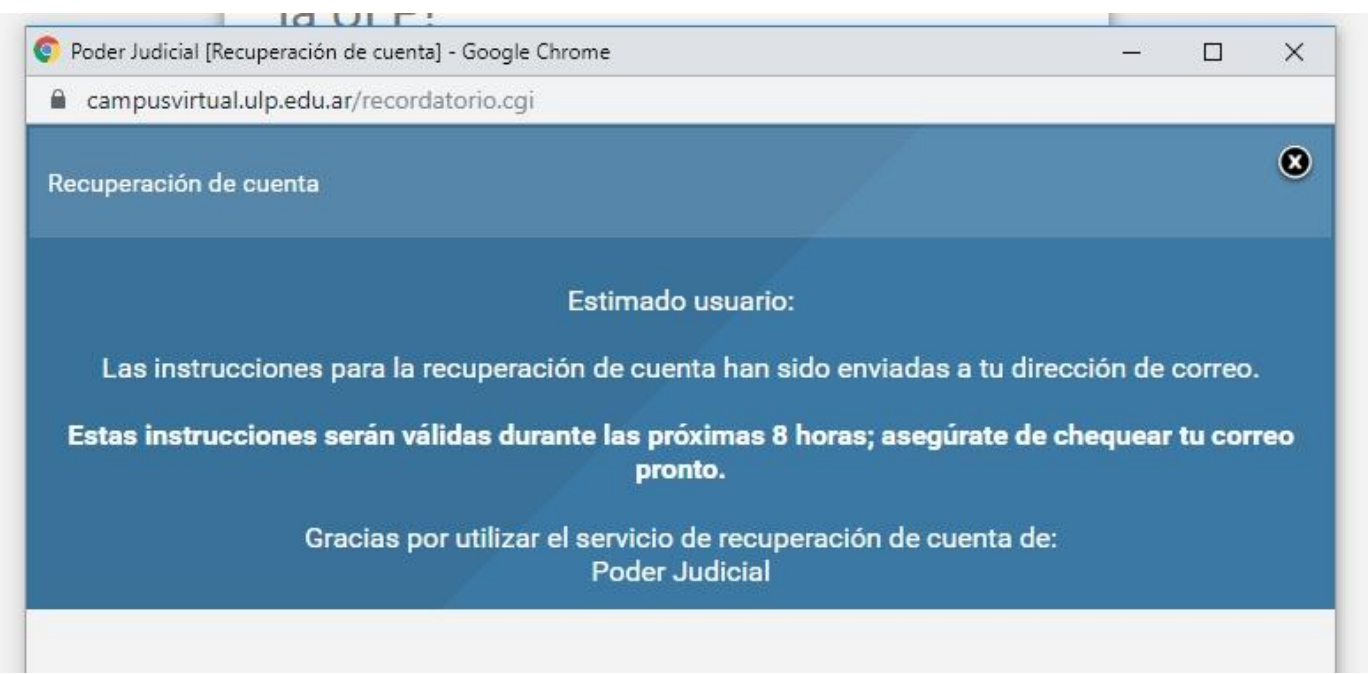

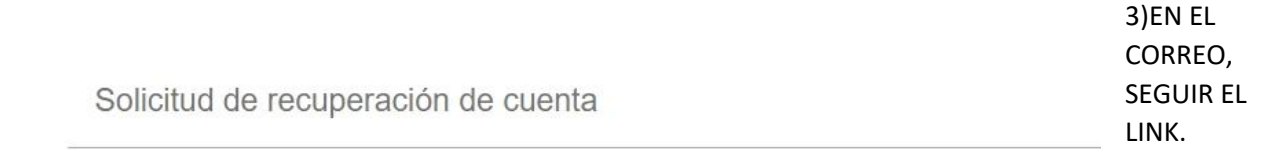

Estimado/a MONICA LILIANA CUELLO:

Hemos recibido tu solicitud para recuperar tu cuenta.

Este proceso necesitará que establezcas una nueva clave. Accede en este enlace para hacerlo:

https://www.campusvirtual.ulp.edu.ar/acceso.cgi? temporal\_access=FrGIULzVlewnTwYsOjkkss5AbCk&clase=RECORDATORIO

Por cuestiones de seguridad, este enlace será válido por 8 horas. Si no cambias tu clave durante este plazo, deberás solicitar nuevamente las instrucciones para hacerlo.

Atentamente, Administrador Plataforma

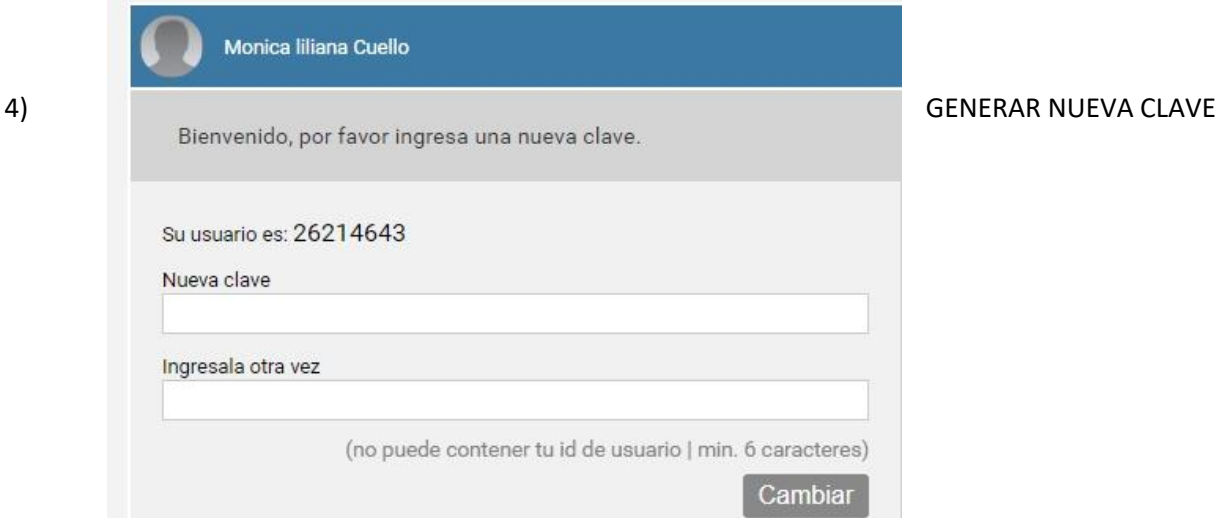